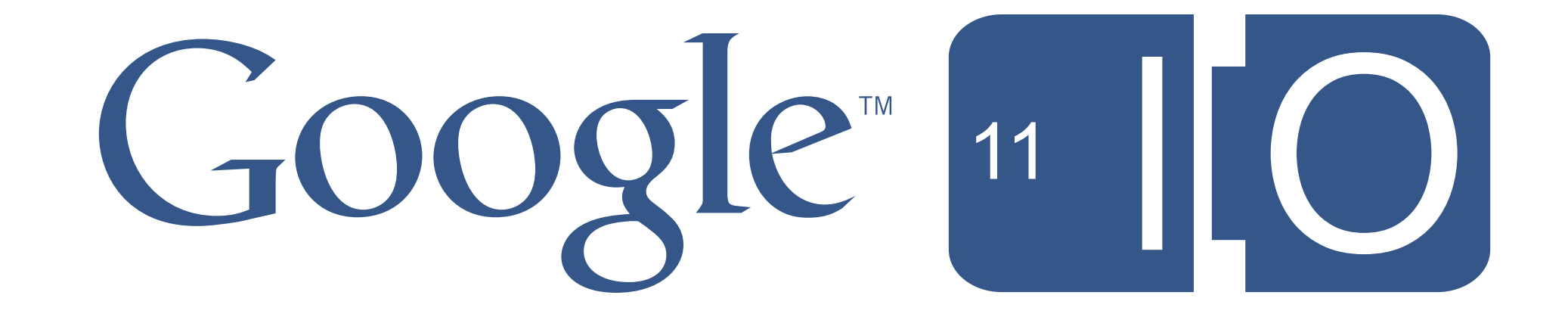

# **Storing Your Application's Data in the Google Cloud**

Mike Schwartz & Navneet Joneja May 10, 2011

Please provide feedback for this session at http://goo.gl/oSZ7c Hashtags: #io2011, #AppEngine

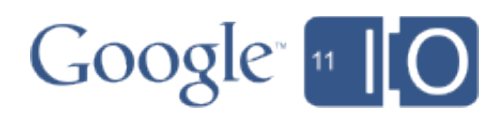

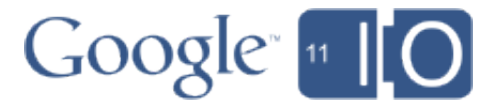

## **Overview**

- Introduction & What's New
- Getting Started
- More Advanced Features
- End to End Scenario

# Introduction: What Is Google Storage?

- Store your data on Google's proven infrastructure
	- Reliable: data replicated to multiple data centers
	- Scalable, fast: Delivered via Google's worldwide network
- Developer / business focus
	- REST API
	- Flexible authentication and sharing
	- Supported by many 3rd party tools/libraries
	- Strong data consistency

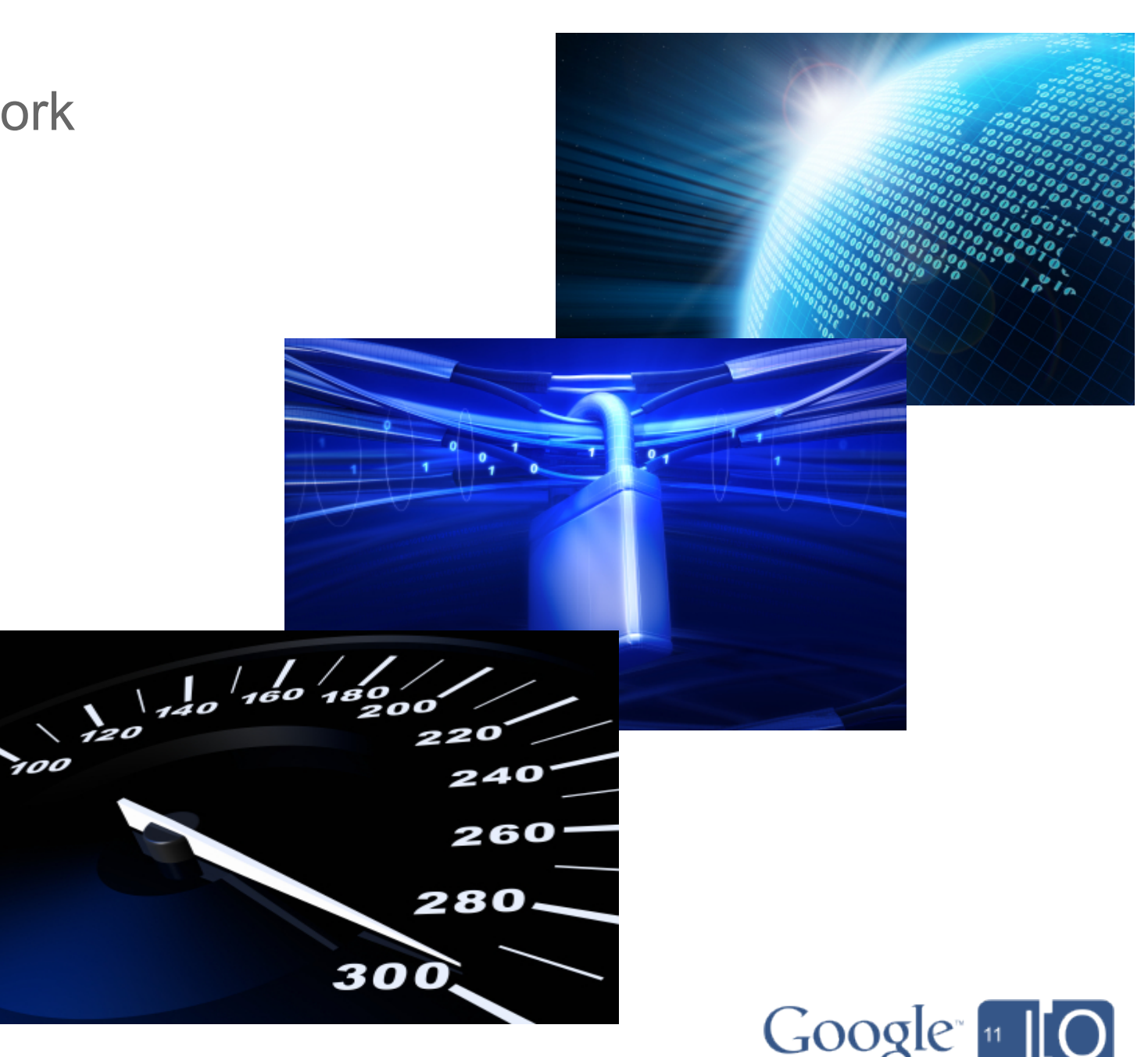

### Simple, Developer Oriented

- REST API
- Many SDKs and tools

### Control & Share your Data

- Signature-based authentication
- User & group ACLs
- Authenticated & anonymous browser downloads

# Key Features (to Date)

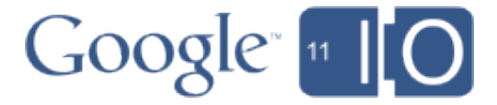

### Reliable, Scalable & Fast

- Any amount of data, up to 1 TB/Object
- Resumable transfers
- Replication to multiple US data centers

### Simple, Developer Oriented

- REST API
- Many SDKs and tools
- Team-based account model
- Management through the API Console

### New!

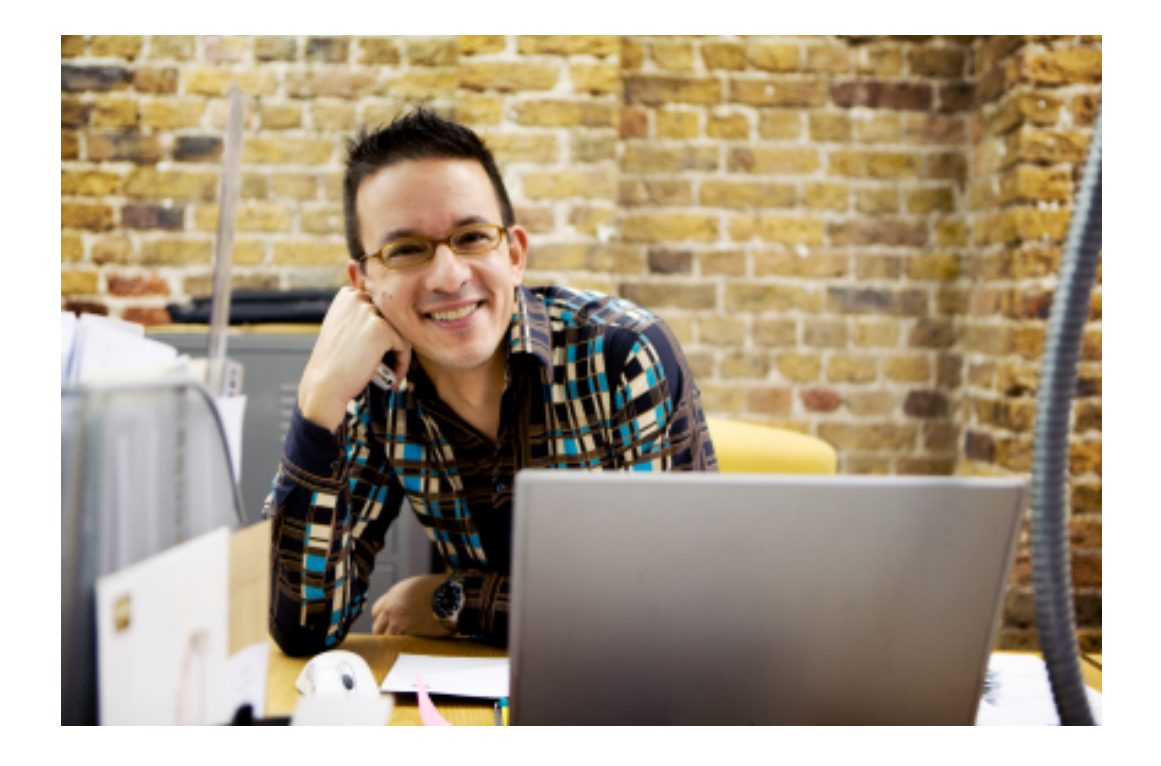

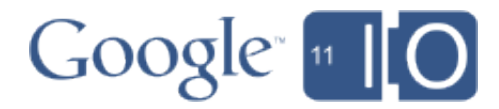

## New!

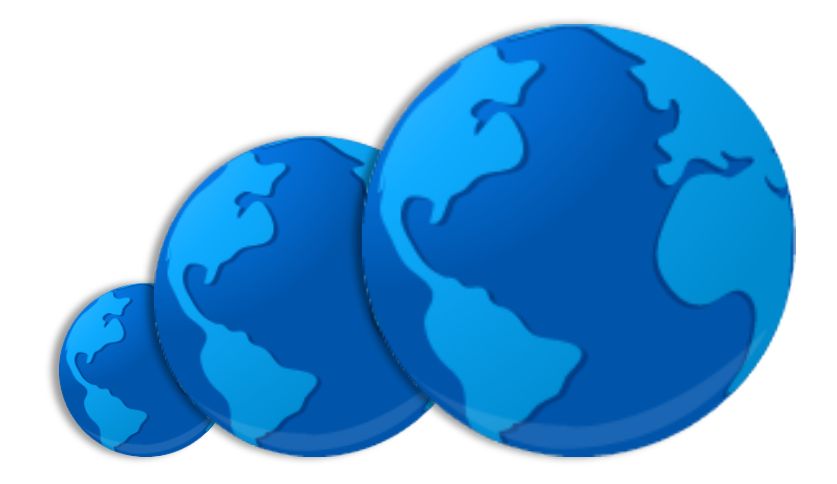

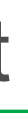

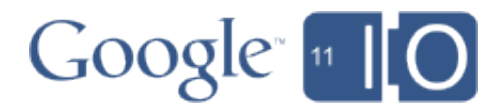

### Reliable, Scalable & Fast

- Any amount of data, Up to 5 TB/object
- Resumeable transfers
- Replicated to multiple US or European data centers
- Streaming uploads
- High performance that just works

## New!

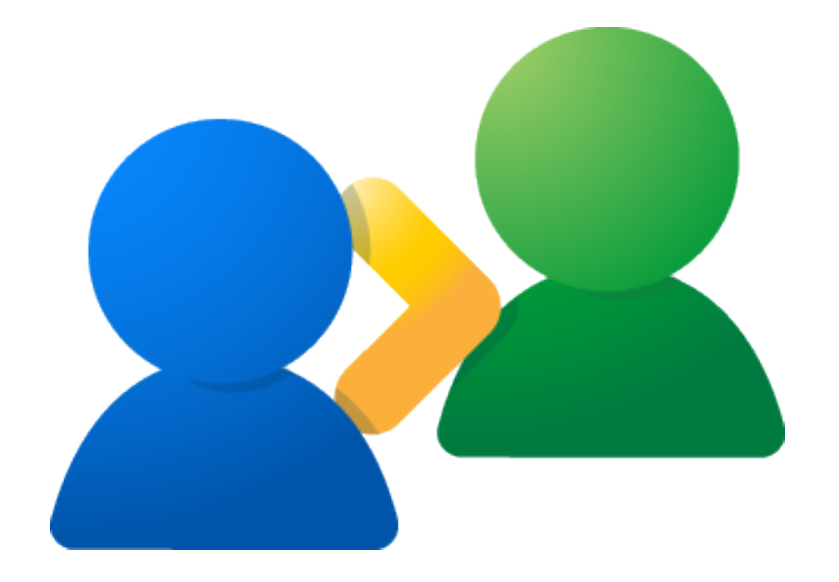

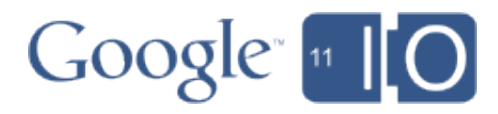

### Control & Share your Data

- Signature-based authentication
- User & group ACLs
- Authenticated & anonymous browser downloads
- OAuth 2.0
- Project team-oriented ACLs
- Share with anyone (with a Google account)

### New!

## **Generally Available**

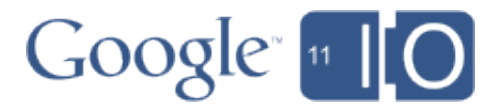

### Free trial use through 12/31/2011

- 5 GB Storage
- 25 GB transfer into Google (20 GB US/EU, 5 GB Asia)
- 25 GB transfer out of Google (20 GB US/EU, 5 GB Asia)
- 2,500 Write requests
- 25,000 Read requests
- (first project)

### Example Use Cases

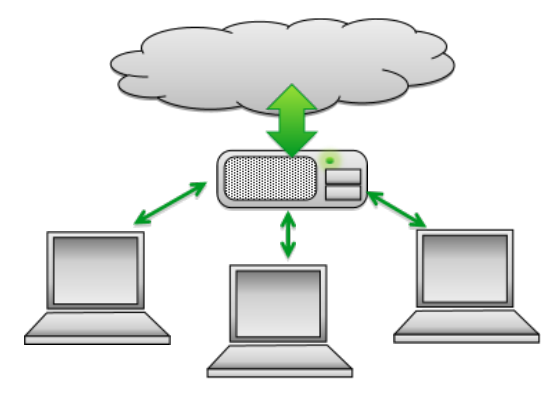

Backup and recovery

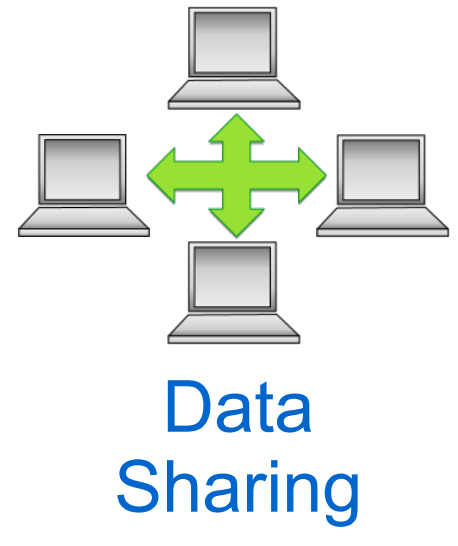

Storage for applications computation

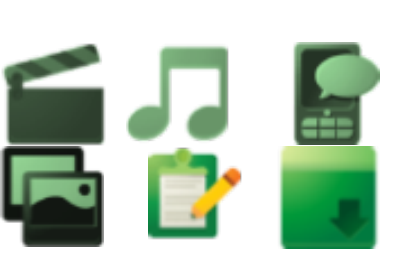

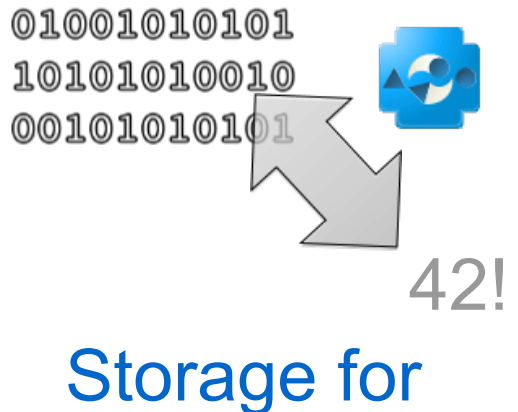

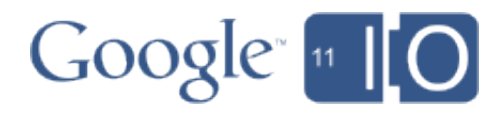

Static content hosting

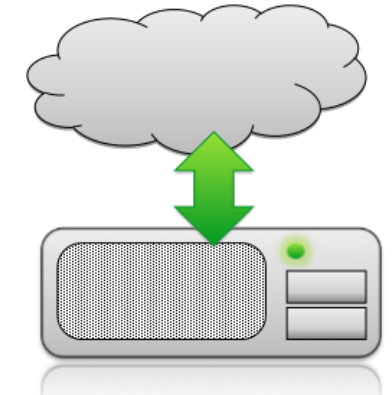

## Google Products using Google Storage

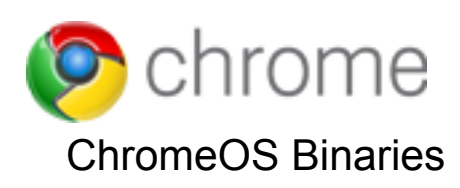

**Google** patents ChromeOS Binaries **ChromeOS Binaries ChromeOS Binaries Geo-coded Photos** USPTO Data

**Pan@ramio** 

picnik

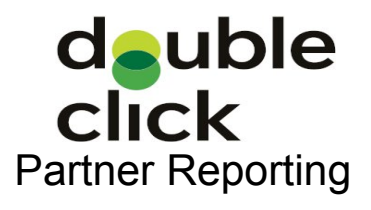

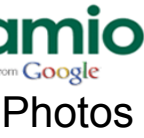

**Google**

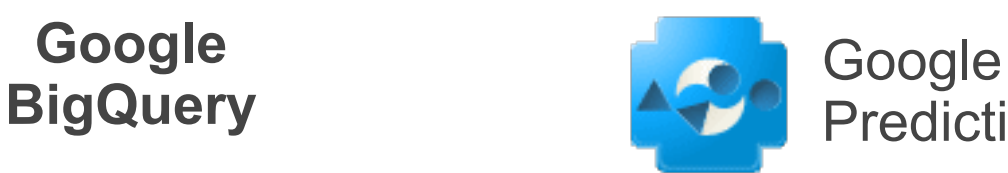

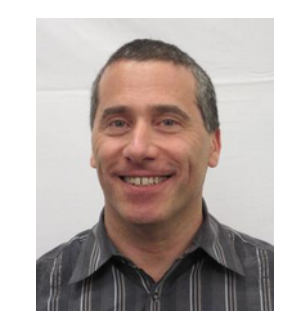

google.org

**Google** research

Prediction API

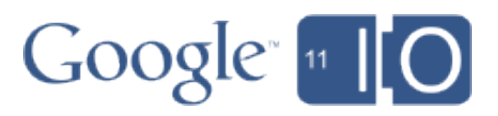

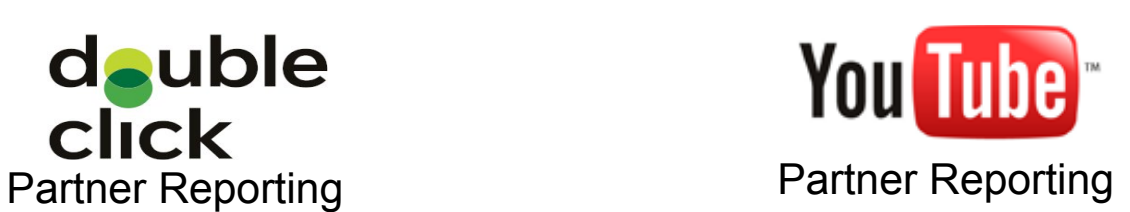

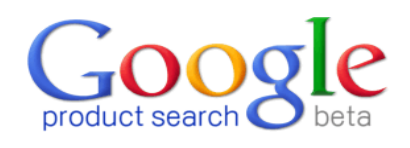

Introduction / What's New **Getting Started** More Advanced Features End to End Scenario

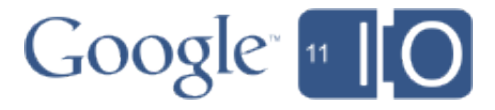

## Getting Started in < 1 Minute

- Sign Up: http://gsdemo2011.com/get-gs
- Get your data in/out using gsutil

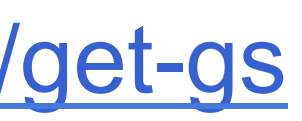

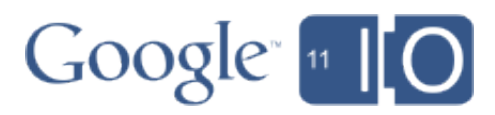

## Basic API

- Data naming: Buckets and objects
- RESTful API (HTTP verbs and URIs)

**PUT /data.csv HTTP/1.1 Host: gsdemo2011.commondatastorage.googleapis.com Authorization: OAUTH ...**

• Additional functionality via HTTP headers

**Content-Type: text/xml Content-Encoding: gzip Cache-Control:public,max-age=3600** 

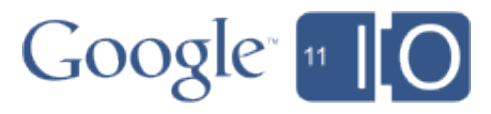

## Reference Implementations

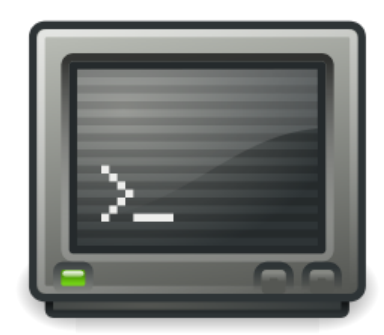

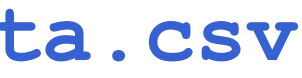

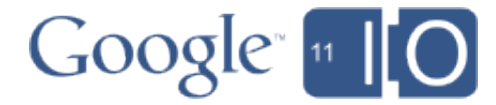

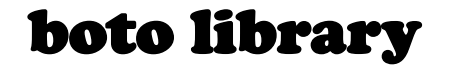

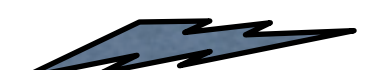

**GET /data.csv HTTP/1.1 Host: gsdemo2011.commondatastorage.googleapis.com REST API** Authorization: OAUTH ...

**from boto import storage\_uri uri = storage\_uri('gs://gsdemo2011/data.csv') print uri.get\_contents\_as\_string()**

GSUtil tool

**gsutil –d cat gs://gsdemo2011/data.csv**

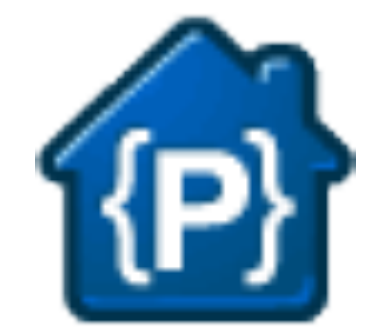

# Security and Sharing

- Three ways to authenticate requests
	- OAuth2
	- Web browser login
	- HMAC request signing

```
 PUT /obj.csv HTTP/1.1 
 Host: gsdemo2011.com.commondatastorage.googleapis.com 
 Content-Length: 2190 
 Authorization: OAuth 1/83K32fmU8Uit392wO1v3YR03jDi31j9-ijV1J341I1O
```
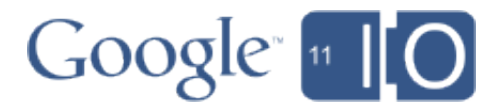

# Security and Sharing (continued)

- Buckets and objects have ACLs
- GET/PUT URI?acl

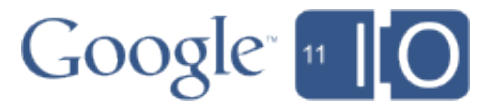

```
<AccessControlList>
        <Owner><ID>...</ID></Owner>
        <Entries>
           <Entry>
              <Scope type="UserByEmail">
<EmailAddress>gsdemo2011@gmail.com</EmailAddress><br>
</Scope><br>
<Permission>FULL_CONTROL</Permission><br>
<Permission><br>
</Entry><br>
<Entry><br>
<Entry><br>
<Entry><br>
<EmailAddress>gsdemo2011-guests@googlegroups.com</EmailAddress><br>
</Scop
</AccessControlList>
```
Introduction / What's New Getting Started **More Advanced Features**  End to End Scenario

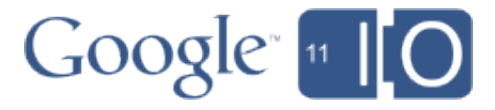

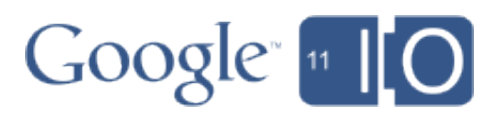

## European Buckets

- Optional location specified at bucket creation
- Location lookup
	- **GET bucket/?location**
- Strong consistency
	- Once bucket created it can immediately be used from anywhere in the world

## Strong Data Consistency

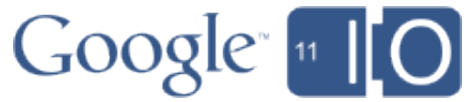

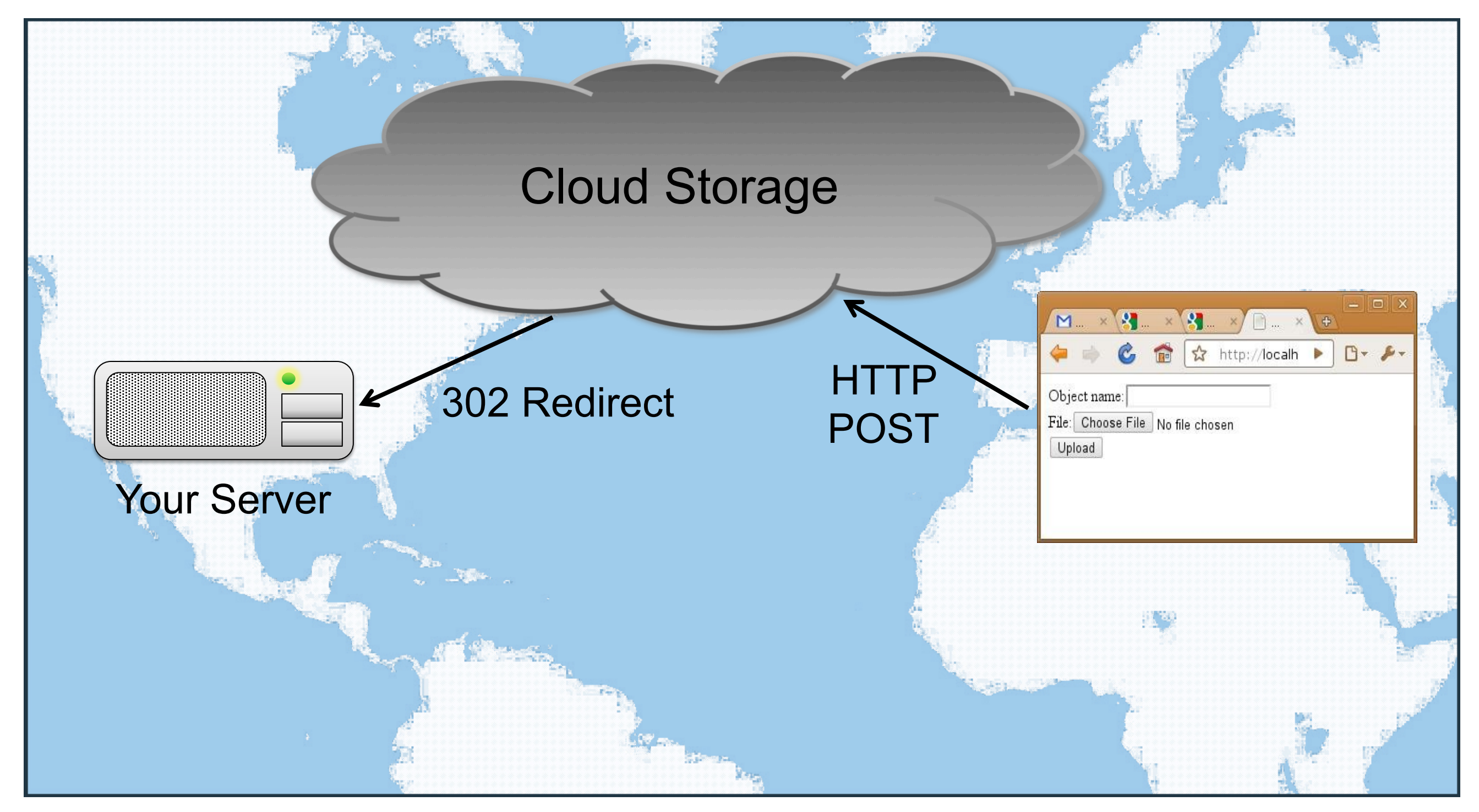

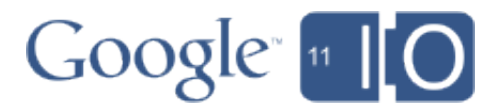

## Resumable Transfers

• Resumable uploads use Google Data Resumable protocol PUT /gsdemo2011.commondatastorage.googleapis.com/?upload\_id=AEnB2...

HTTP/1.1 308 Resume Incomplete [header: Range: bytes=0-1048575]

PUT /gsdemo2011.commondatastorage.googleapis.com/?upload\_id=AEnB2 Content-Range: bytes 1048576-2276223/2276224 ...

• Resumable downloads use range GETs GET /gsdemo2011.commondatastorage.googleapis.com [header: Range: bytes=7806976-10485759] ...

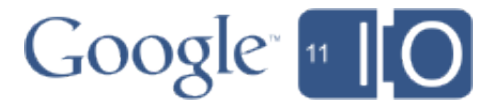

## OAuth2

- Widely adopted open standard
- Authorize web apps without sharing login/password
- Authorize different apps with separate tokens
- No request signing needed

Introduction / What's New Getting Started More Advanced Features

## **End to End Scenario**

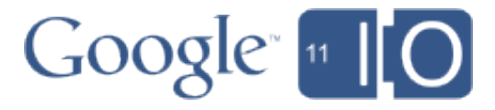

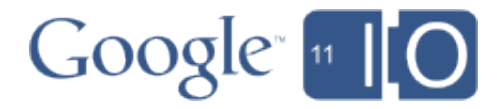

- Web app enabling upload/watermarking, and sale of original photos
- Demonstrates:
	- Team-based development & management
	- Domain-named buckets
	- OAuth 2.0 authorization
	- Group sharing

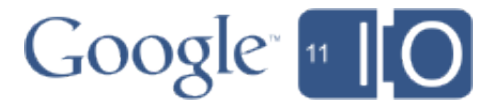

- Create project
- Register App
- Verify DNS owner
- Create Bucket

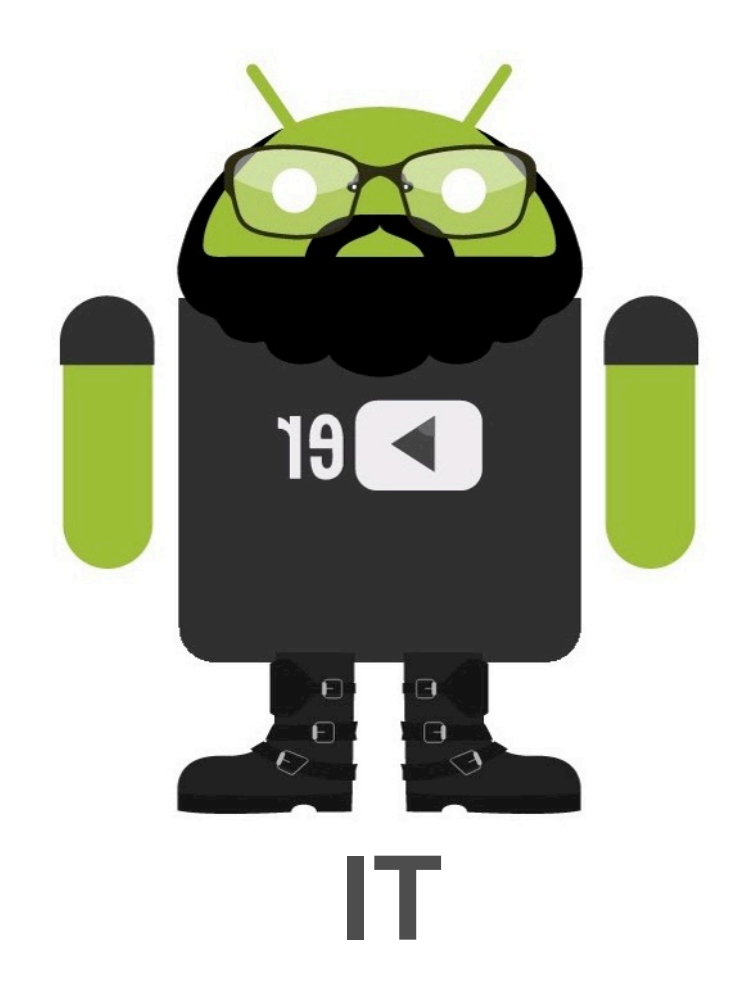

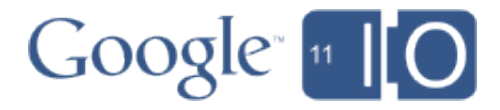

- Create project
- Register App
- Verify DNS Owner
- Create Bucket

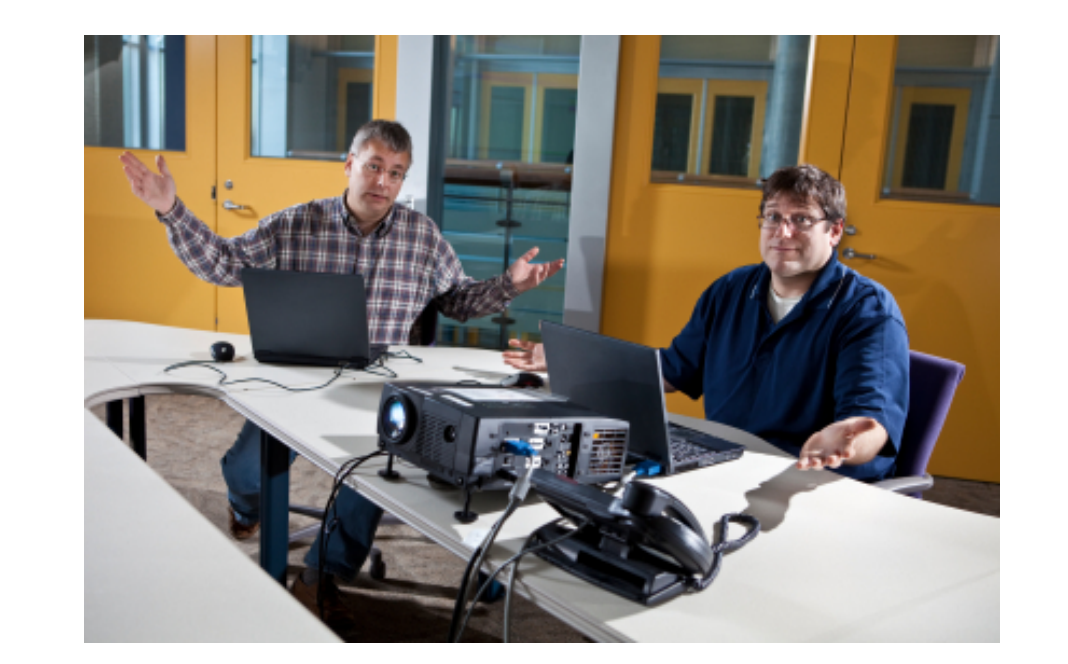

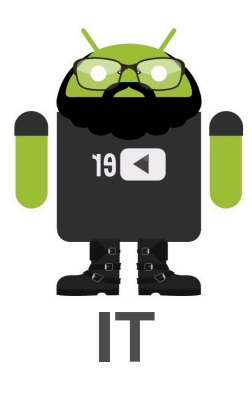

- Implement app
- Test (project-private)
- Deploy

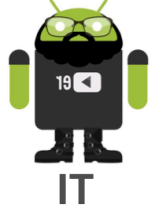

- Create project
- Register App
- Verify DNS Owner
- Create Bucket / ACL

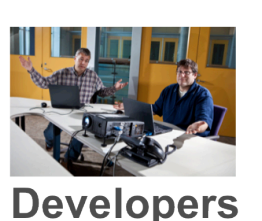

• Implement App • Test (project-private)

• Deploy

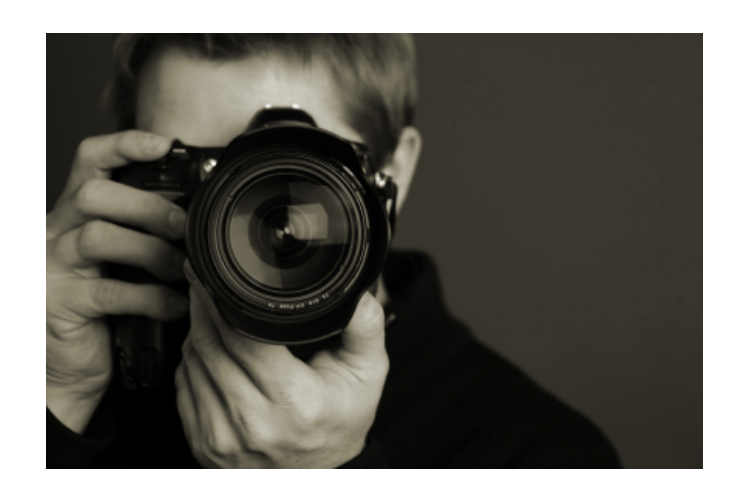

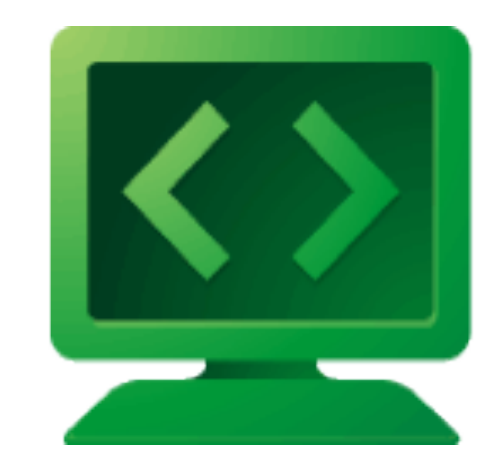

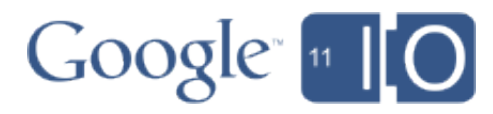

• Upload photos

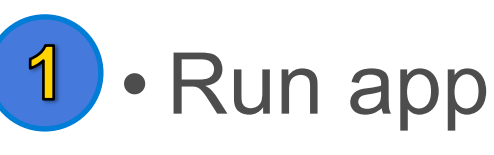

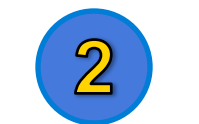

• Authorize access

- Request credentials
	- Read & watermark photos
	- Handle orders

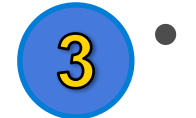

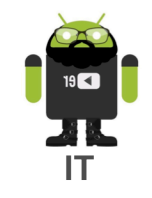

- Create project
- Register App
- Verify DNS Owner
- Create Bucket / ACL
- Implement App
- Test (project-private) • Deploy

**Developers** 

- 
- Upload photos · Run App
- Authorize Access

Photographer

• Request Credentials

App

- Read & Watermark Photos
- Handle orders

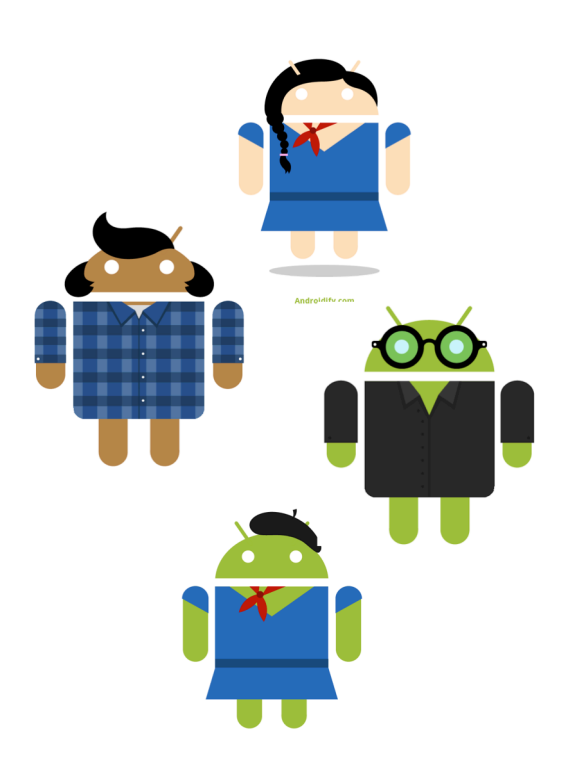

- 
- 

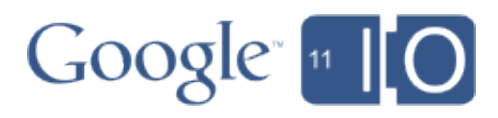

## • Join group • View and order photos

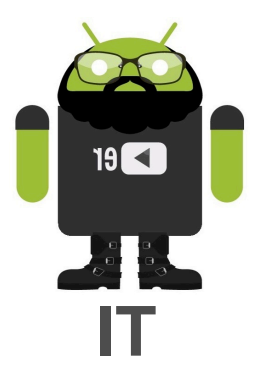

- **Create project**
- **Register App**
- **Verify DNS owner**
- **Create bucket**
- **Implement App**
- **Test (projectprivate)**
- **Deploy**

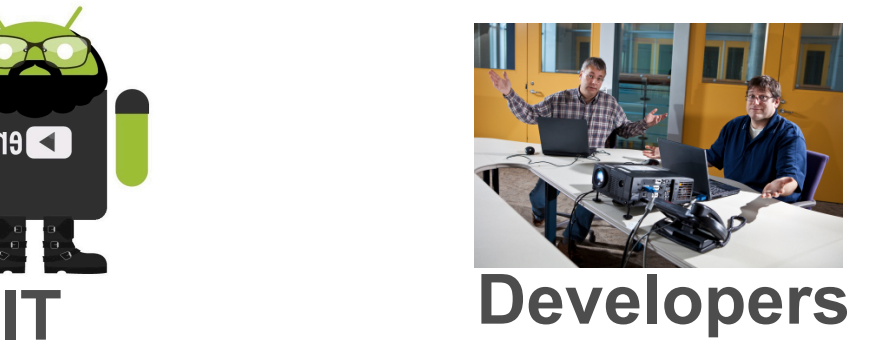

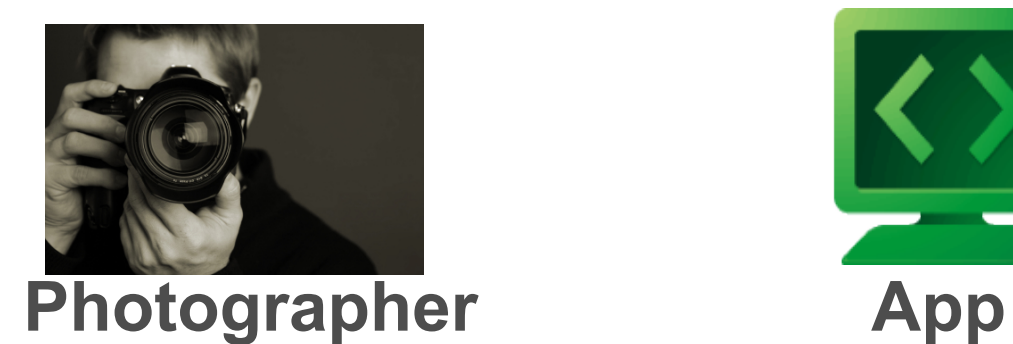

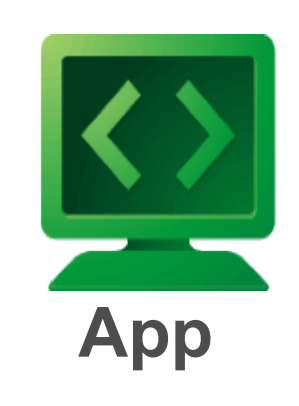

- **Upload photos**
- **Run App**
- **Authorize access**
- **Request credentials**
- **Read & watermark photos**
- **Handle orders**
- **Join group**
- **View and order photos**

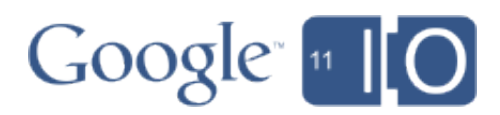

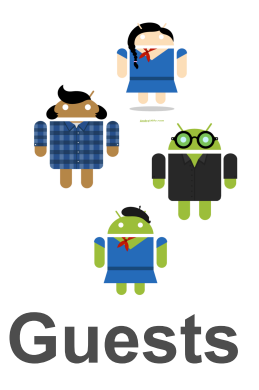

# OAuth 2.0 Three-Legged Authorization **[see gsutil/cloudauth]**

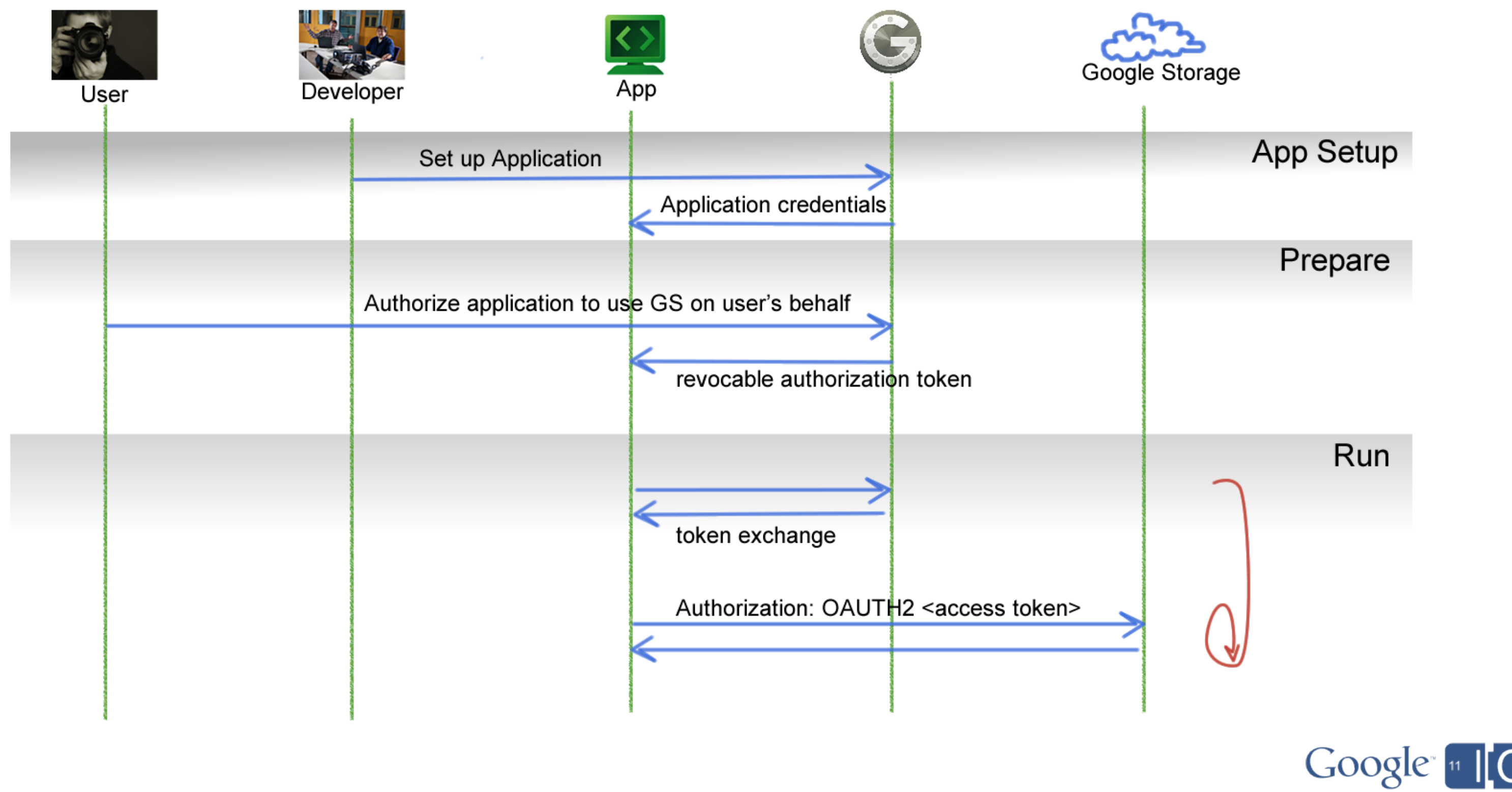

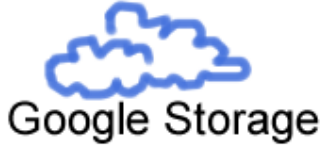

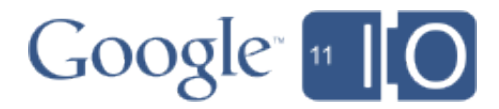

## Recap: Developer / Business features

- Transport support for streaming and large transfers
- Specify geo location: US (default) or Europe
- Projects, team based development & management, API console
- Ownership verification for domain-named buckets
- Security:
	- OAuth 2.0
	- Group sharing

Session feedback: http://goo.gl/oSZ7c

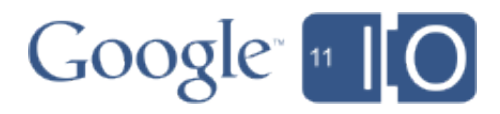

# Get Google Storage for Developers now! http://gsdemo2011.com/get-gs

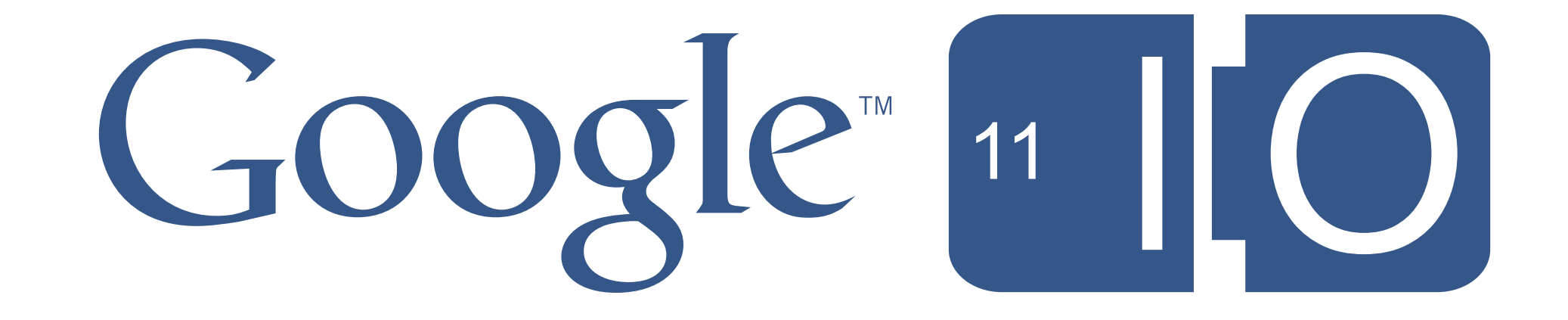

### Additional Detail Slides

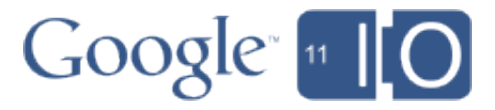

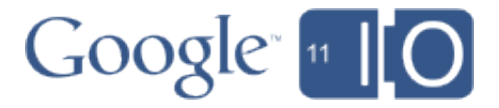

## Excerpted OAuth 2 Webapp

```
class MainHandler(webapp.RequestHandler):
 def get(self):
    credentials = StorageByKeyName(...).get()
    if not credentials or credentials.invalid:
       flow = OAuth2WebServerFlow(client_id, client_secret,
            scope, user agent, auth uri, token uri)
       callback = self.request.relative_url('/auth')
     auth url = flow.step1 get authorize url(callback)
     memcache.set(user.user_id(), pickle.dumps(flow))
     self.redirect(auth url)
    else:
      self.response.out.write(uri.get_contents_as_string())
```

```
class OAuthHandler(webapp.RequestHandler):
 def get(self):
    flow = pickle.loads(memcache.get(user_id))
   credentials = flow.step2_exchange(self.request.params)
   StorageByKeyName(...).put(credentials)
   self.redirect("/")
def main():
   run_wsgi_app(webapp.WSGIApplication(
      [('/', MainHandler),('/auth', OAuthHandler)]))
```